## **同花顺如何查看股票的历史市盈率(PE),请问同花顺哪里**

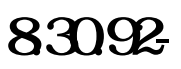

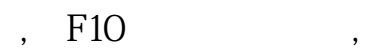

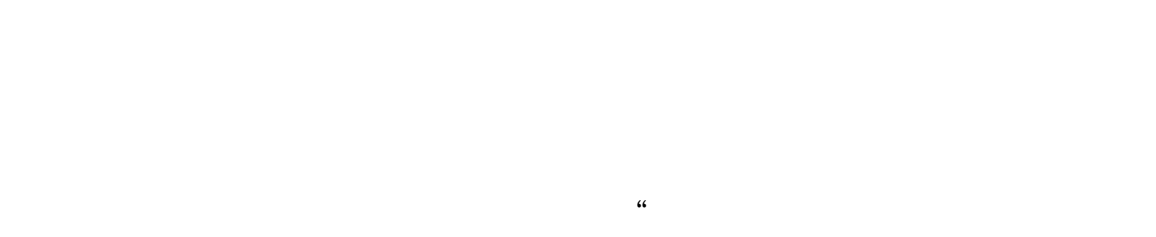

 $\mathfrak{R}$ 

1.股票-多维数据-沪深深度资料F9-盈利预测与研究报告-估值分析可以查看个股的  $2.88$ 标-估值指标-市盈率下面选择单个或多个的行情指标,可以提取某个时间点的市盈 率数据3.股票-多维数据-行情序列可以批量提取历史市盈率数据

 $\tag{11.1}$ 

 $F1Q$ 

**市盈率。请说清楚操作步骤。同花顺版本8.30.92**

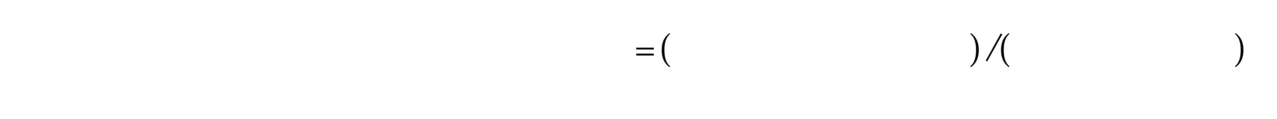

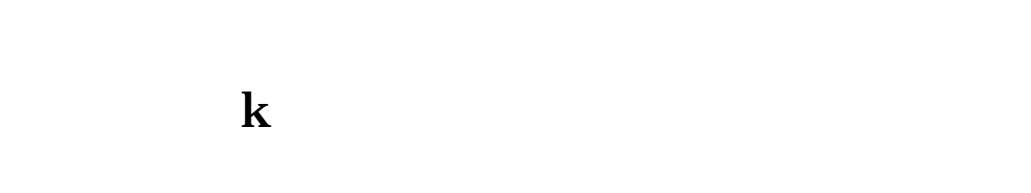

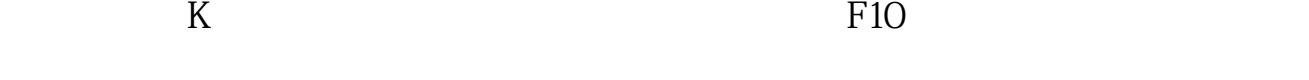

**九、同花顺序的是,我们就是我们的人们的人们的人们** 

点开上面的"帮助",再点开"在线客服"。

 $PE$ 

 $\overline{2/3}$ 

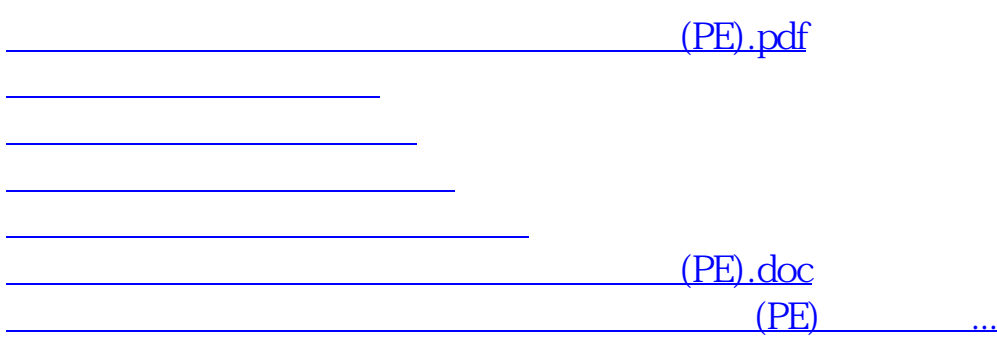

<https://www.gupiaozhishiba.com/book/4842795.html>